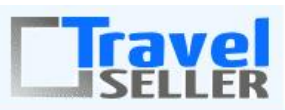

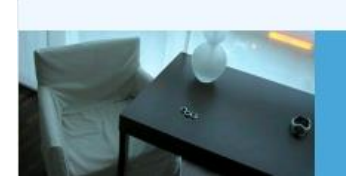

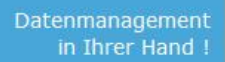

Sehr geehrte Mandanten,

der zwölfte Newsletter informiert sie über die neuesten Entwicklungen. Alle Neuerungen finden sie auch hier: [Link zur TS-Doku News](http://www.travelseller.net/wiki/doku.php?id=news) Der aktuellste Eintrag wird ganz oben in den einzelnen Modulen angezeigt.

**Folgende Features sind nach Absprache mit dem Travelsellerteam auch in Ihrem TS nutzbar. (Freischaltung erforderlich)**

**--- Reiseverwaltung ---**

## **1. Reiseverwaltung: Redaktion & Texte: Zeitsteuerung: Die Buchung von Reisen kann für bestimmte Zeiträume, Partner und Brands eingegrenzt werden.**

Sie können Zeiträume definieren, in denen das Produkt für den entsprechenden Partner/Brand sichtbar/buchbar sein soll.

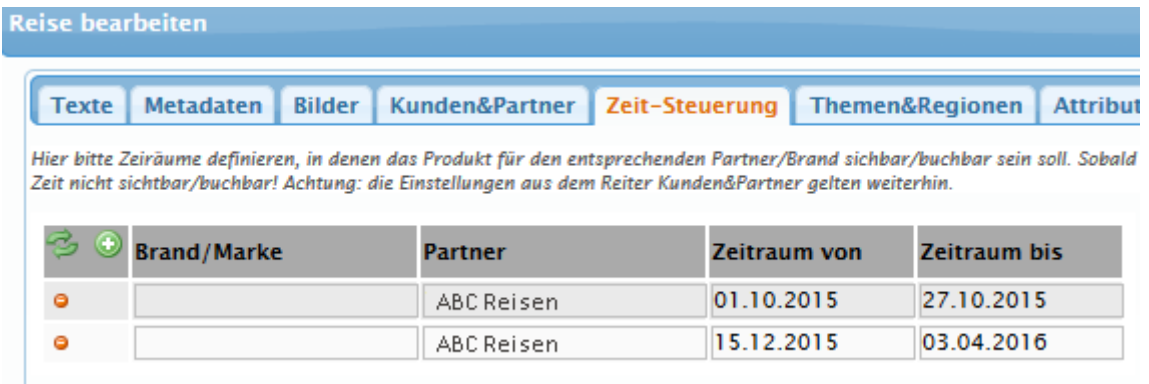

[Link zur TS-Doku](http://www.travelseller.net/wiki/doku.php?id=travelseller:reiseverwaltung:reisen:redaktion_texte:zeitsteuerung)

[nach oben](mailbox://C:/Users/claudia/AppData/Roaming/Thunderbird/Profiles/ey10010f.default/Mail/pop.travelseller.net/Inbox?number=61089#oben) 

**--- Hotel ---**

#### **2. Sonstiges: Anreiseliste: Die Flugdaten werden in der Anreiseliste ausgegeben.**

Hierfür muss eine Änderung in der Konfiguration vorgenommen werden. Dann sind auf allen Anreiselisten die Fluginformationen (wenn Flüge vorhanden) ersichtlich.

[Link zur TS-Doku](http://www.travelseller.net/wiki/doku.php?id=travelseller:reiseverwaltung:leistungstraeger:hotels:sonstiges-attribute#anreiseliste)

**Folgende Features und Möglichkeiten sind für alle TS Mandanten ab sofort nutzbar.**

**--- Buchungen---**

### **3. Buchungen: Kostends: Der hinzufügbare Kommentar enthält nun Infos zu Eintragungszeitpunkt und TS Nutzer.**

Bisher wurde nur der reine Infotext gespeichert.

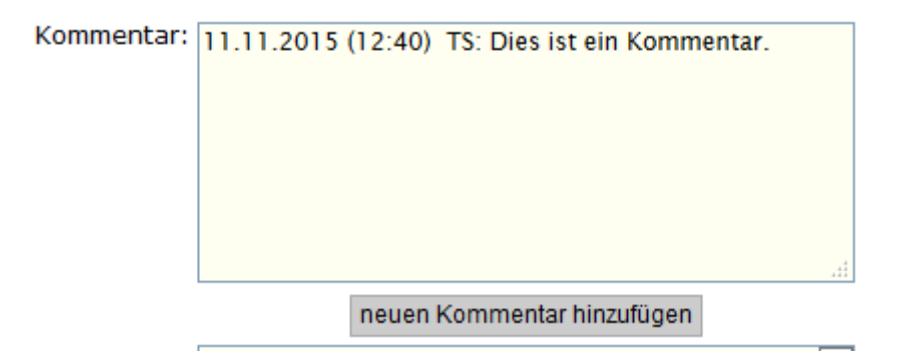

[Link zur TS-Doku](http://www.travelseller.net/wiki/doku.php?id=travelseller:buchungsverwaltung:buchungen:kostends#kommentar)

[nach oben](mailbox://C:/Users/claudia/AppData/Roaming/Thunderbird/Profiles/ey10010f.default/Mail/pop.travelseller.net/Inbox?number=61089#oben) 

**--- Flugverwaltung---**

# **4. Flugliste: Die Filterung nach "überbuchten Flügen" ist nun möglich.**

Filter

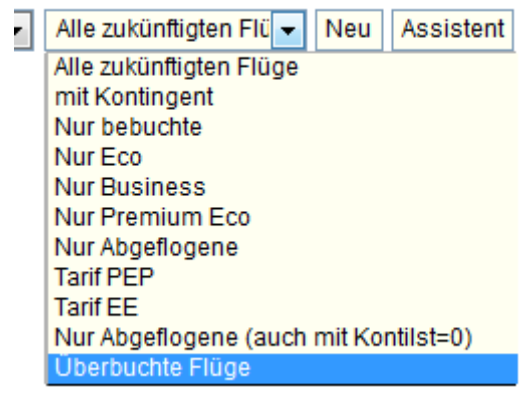

[Link zur TS-Doku](http://www.travelseller.net/wiki/doku.php?id=travelseller:flugverwaltung:fluege)

[nach oben](mailbox://C:/Users/claudia/AppData/Roaming/Thunderbird/Profiles/ey10010f.default/Mail/pop.travelseller.net/Inbox?number=61089#oben) 

# **5. Busse: Filter: Beim Filter "alle zukünftigen Busse" werden auch die heutigen Busse mit angezeigt.**

Bisher wurde der heutige Tag nicht ausgegeben.

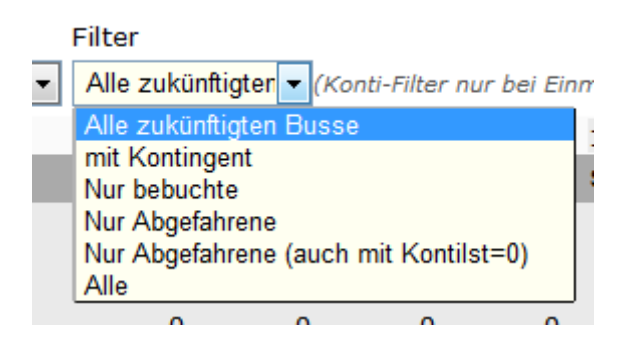

[Link zur TS-Doku](http://www.travelseller.net/wiki/doku.php?id=travelseller:busse:busse#filter)

[nach oben](mailbox://C:/Users/claudia/AppData/Roaming/Thunderbird/Profiles/ey10010f.default/Mail/pop.travelseller.net/Inbox?number=61089#oben) 

# **6. Busse: Am Bussitzplan werden nun vor der Sitzplatzuordnung die vorhandenen Kundenwünsche angezeigt.**

Diese Wünsche wurden früher erst nach der Zuordnung zu einem Sitzplatz sichtbar.

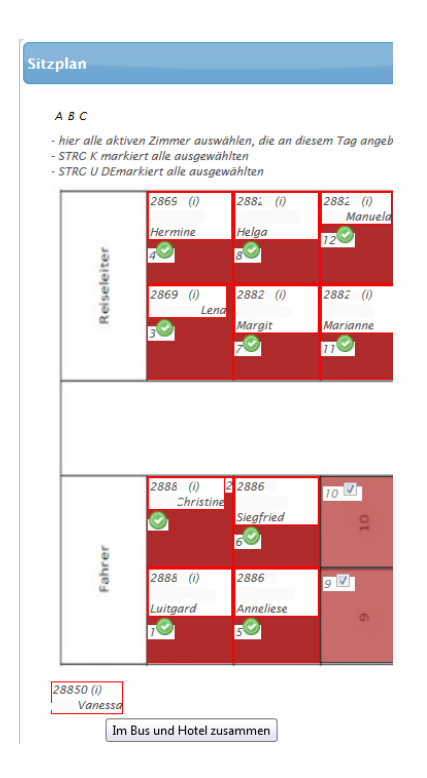

[Link zur TS-Doku](http://www.travelseller.net/wiki/doku.php?id=travelseller:busse:busse#zuordnung_der_teilnehmer)

[nach oben](mailbox://C:/Users/claudia/AppData/Roaming/Thunderbird/Profiles/ey10010f.default/Mail/pop.travelseller.net/Inbox?number=61089#oben) 

## **7. Busse: In der Zustiegsliste ist jetzt die Telefonnummer des Kunden enthalten.**

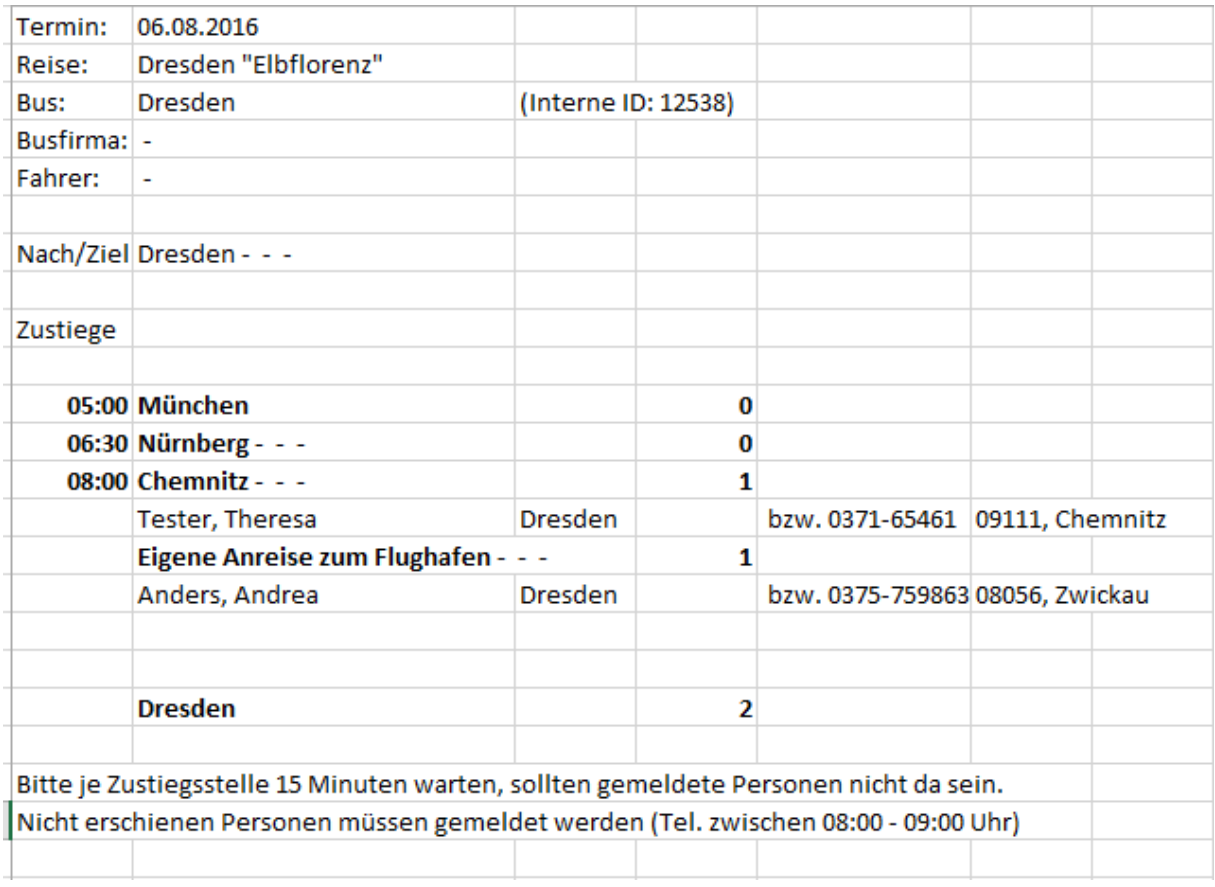

[Link zur TS-Doku](http://www.travelseller.net/wiki/doku.php?id=travelseller:busse:busse#aktionen)

[nach oben](mailbox://C:/Users/claudia/AppData/Roaming/Thunderbird/Profiles/ey10010f.default/Mail/pop.travelseller.net/Inbox?number=61089#oben) 

**--- Extras ---**

## **8. Extras: Mailsystem: Vorlagen: Hier kann ab sofort ein PDF Dokument hochgeladen werden.**

Dieses wird dann bei der Auswahl dieser Vorlage beim Mailversand mitgeschickt.

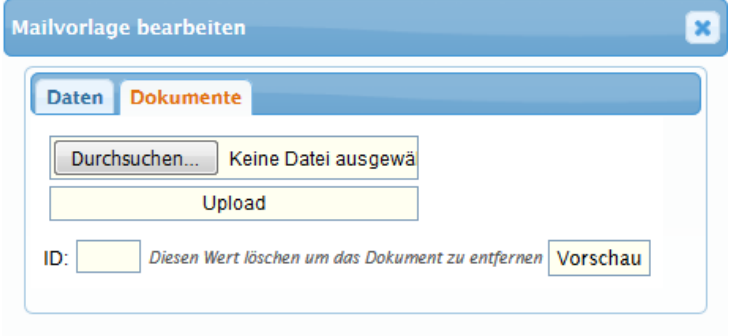

[Link zur TS-Doku](http://www.travelseller.net/wiki/doku.php?id=travelseller:extras:mailsystem#vorlagen)

**9. Eingangsrechnungen: Hier wird jetzt ebenfalls die Changeliste angezeigt.**

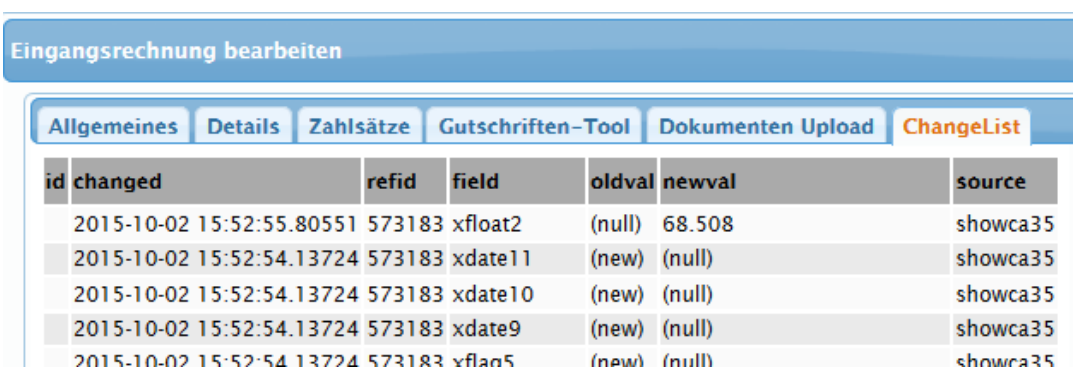

# [nach oben](mailbox://C:/Users/claudia/AppData/Roaming/Thunderbird/Profiles/ey10010f.default/Mail/pop.travelseller.net/Inbox?number=61089#oben)

Mit freundlichen Grüßen Ihr Travelseller-Team

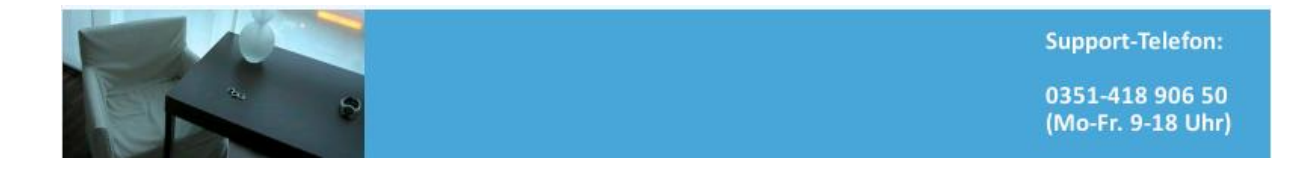